## **Kartoteki - Plan kont - Syntetyka**

Punkt menu "Kartoteki - Plan kont - Syntetyka" służy do zdefiniowania kont syntetycznych, a także zdefiniowania struktury kont analitycznych.

Po wejściu w ten punkt menu widzimy pole konto. Używając ikonki (ctrl-f) lupy w możemy zobaczyć wykaz kont, które są w systemie już zdefiniowane. Możemy podświetlić wybrane konto i za pomocą ikonki Wykonaj (F1)wyświetlić informacje o danym koncie.

Wyświetla się:

- Konto symbol konta (zazwyczaj 3-znakowy)
- Opis konta słowny opis konta
- Aktywne czy mogą występować księgowania po stronie WN
- Pasywne czy mogą występować księgowania po stronie Ma
- Dekretacja czy można księgować na konto syntetyczne
- Bilansowe czy konto jest bilansowe
- Wynikowe czy konto jest wynikowe
- Zerowanie -
- Rodzaj parowania pole jest istotne dla kont rozrachunkowych, określa wg jakiego schematu mają automatycznie następować rozrachunki.
- Analityka pole (tabelka) jest istotne dla kont, które maja analitykę. W to pole można wejść używają ikonki(PgDn)  $\overline{\mathsf{L}\cdot}$ .

Wtabelce Analityka wpisuje się (wybiera się) za pomocą ikonki (ctrl-f) lupy ktzw. [grupy analityczne](http://firmatic.pl/dokuwiki/doku.php?id=kartoteki_plan_kont_grupy_analityczne) (czyli pogrupowane segmenty księgowych kont analitycznych) i w polu Dkr określa się czy można księgować na tak zbudowane konto księgowe.

## [Ogólne zasady posługiwania się programem FIRMATIC - wersja graficzna](http://firmatic.pl/dokuwiki/doku.php?id=ogolne_zasady_poslugiwania_sie_programem_firmatic_-_interface_graficzny)

From: <http://firmatic.pl/dokuwiki/>- **Firmatic**

Permanent link: **[http://firmatic.pl/dokuwiki/doku.php?id=kartoteki\\_plan\\_kont\\_syntetyka](http://firmatic.pl/dokuwiki/doku.php?id=kartoteki_plan_kont_syntetyka)**

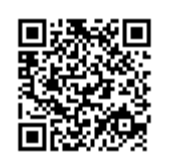

Last update: **2016/02/22 15:54**